### **112年度 「校園流感疫苗電子化系統(CIVS)」 如何協助嵌入流感疫苗校園集中接種作業**

### 疾病管制署新興傳染病整備組

112年8月

1

# 校園流感疫苗電子化系統(CIVS)推廣短片

影片網址 <https://www.youtube.com/watch?v=dUeawOyo-Jk>

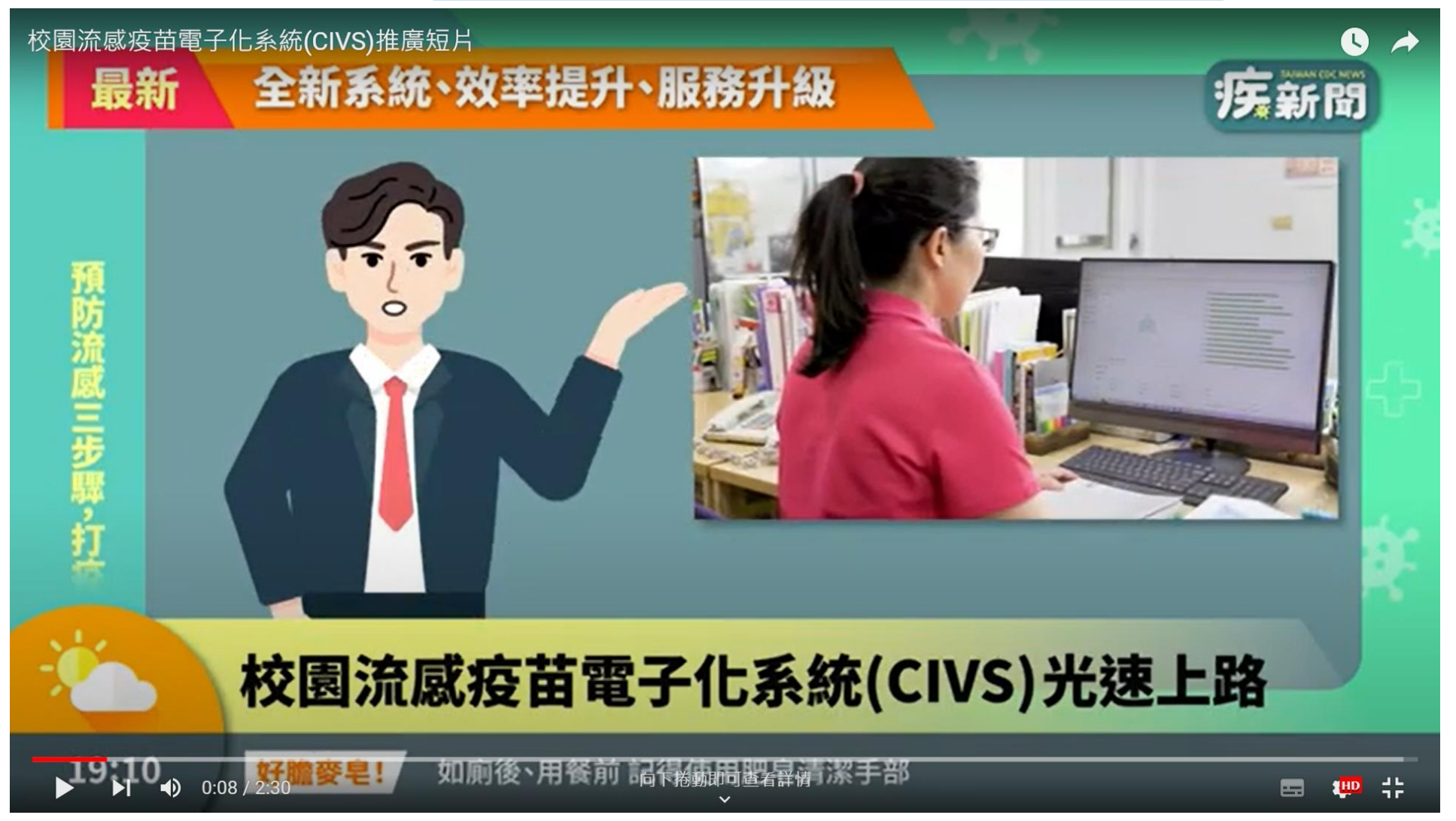

### **建置目的**

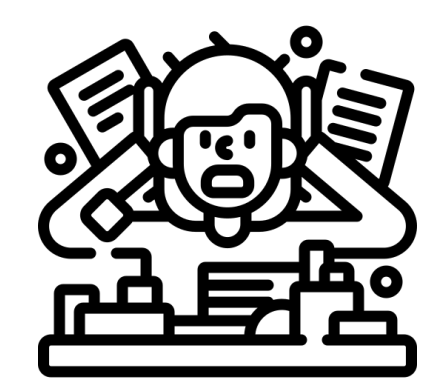

### **傳統紙本簽署意願及造冊**

- 接種意願書透過班級導師分送家長
- ⚫ 收集紙本回條統計願意接種及不願意接種人數
- 需由學校護理人員逐筆輸入簽署結果並造冊

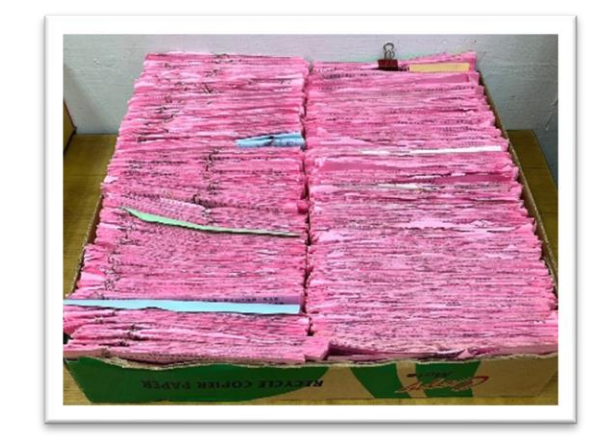

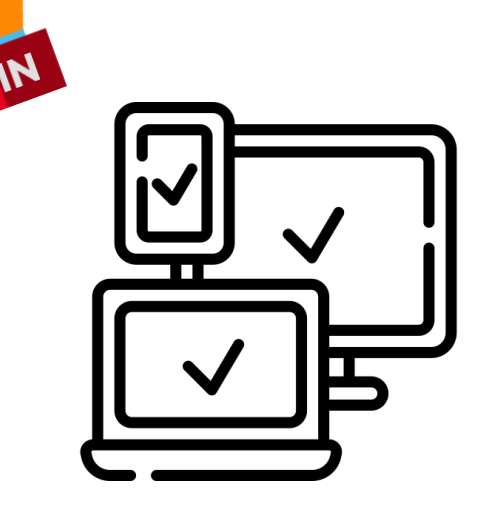

### **CIVS 線上簽署及造冊**

- 電子化平台蒐集家長針對學童之接種意願
- 自動產製學生接種名冊
- ⚫ 跨系統資料介接留存接種紀錄

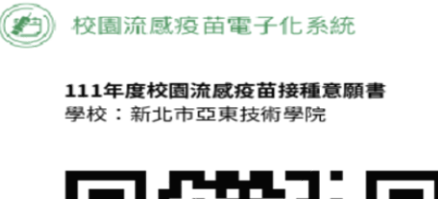

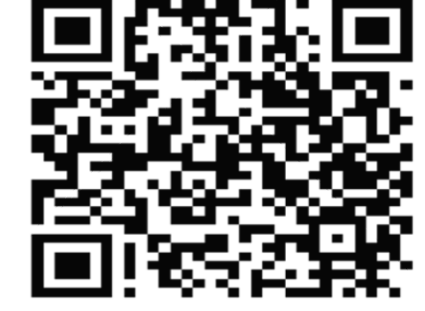

3

## 紙本造冊與使用CIVS電子造冊之比較

-只有造冊方式不同,其餘接種作業相同

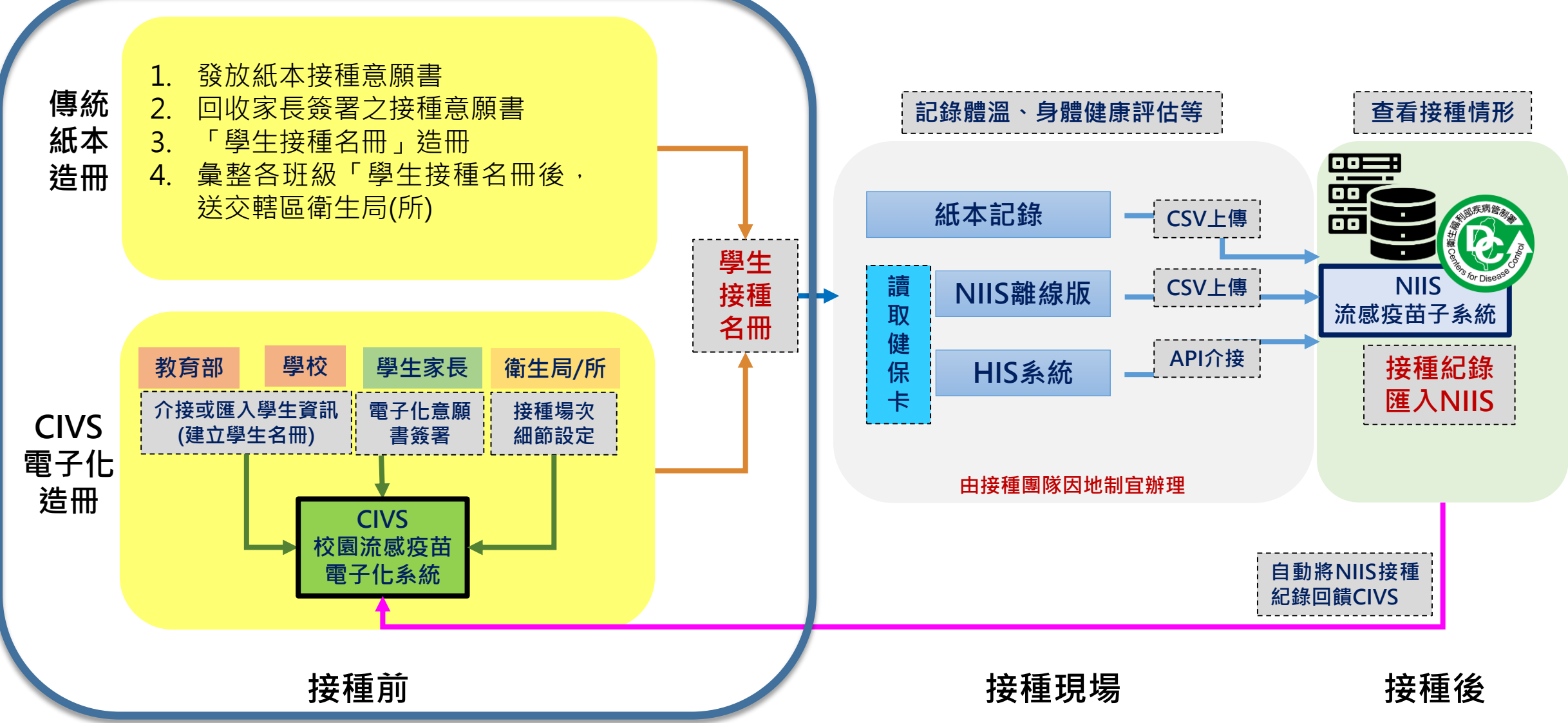

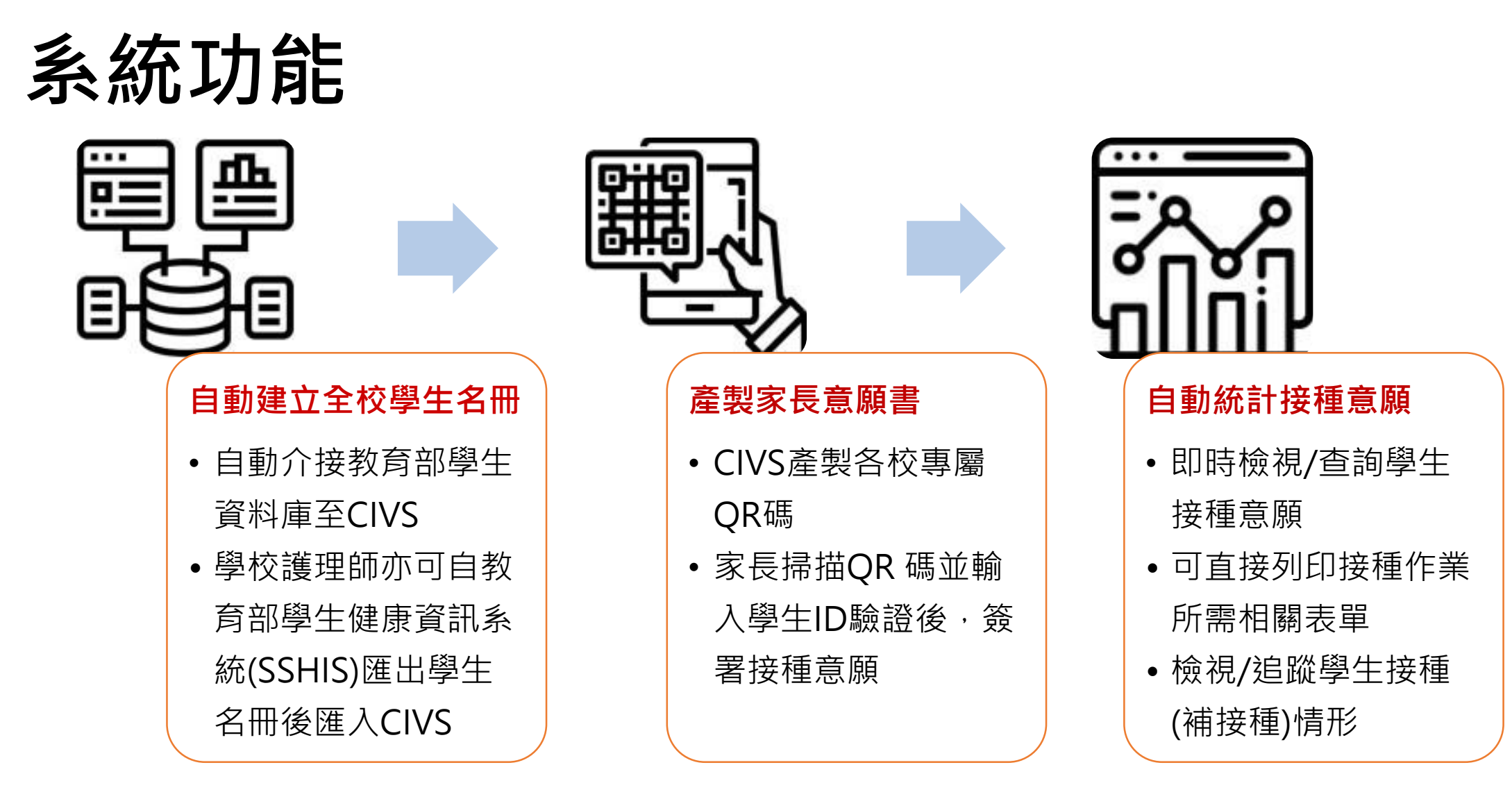

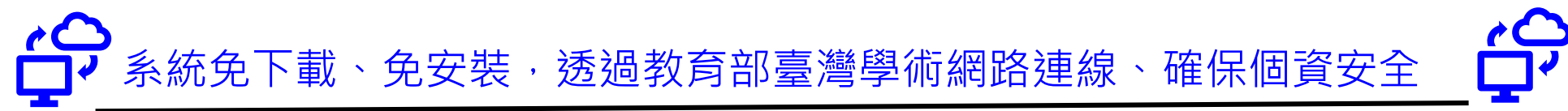

## 以CIVS產製意願書後之簽署接種意願流程

**-建議儘量鼓勵以線上簽署為主,可省去紙本印製及回收掃描程序**

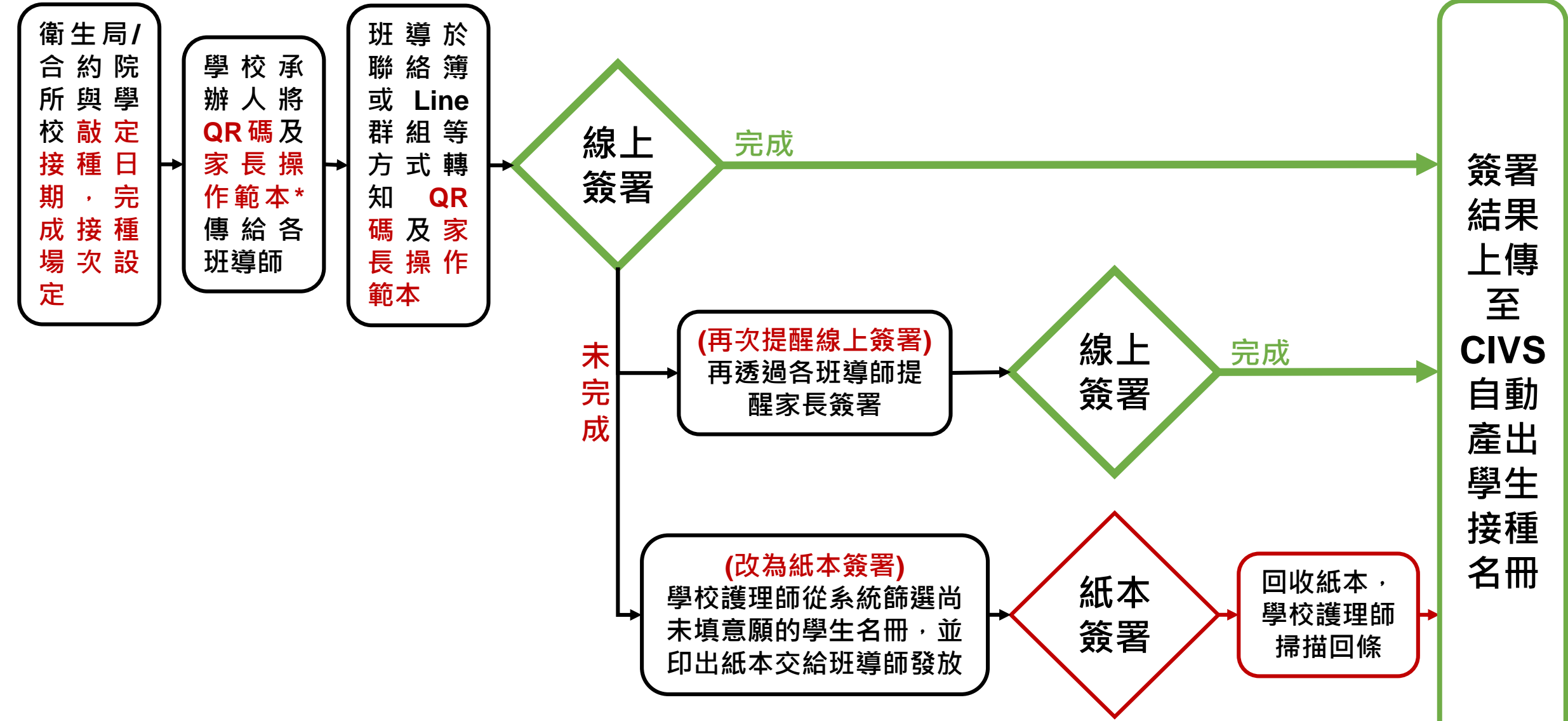

**\*本署已製作「CIVS家長操作範本」供學校運用**

# 線上簽署接種意願書步驟(家長) -1/2

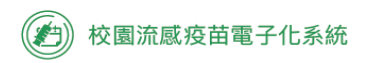

112年度校園流感疫苗接種意願書 學校:新北市市立新店高中

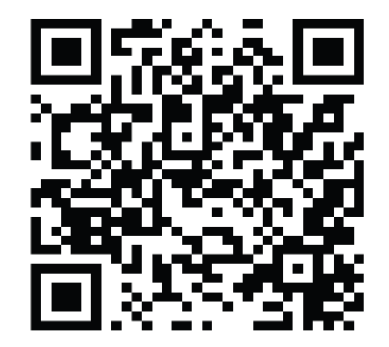

掃描QR碼以填寫學生接種意願 **或點選以下連結: https://cribdev.deepq.com/parent /agreement/43879**

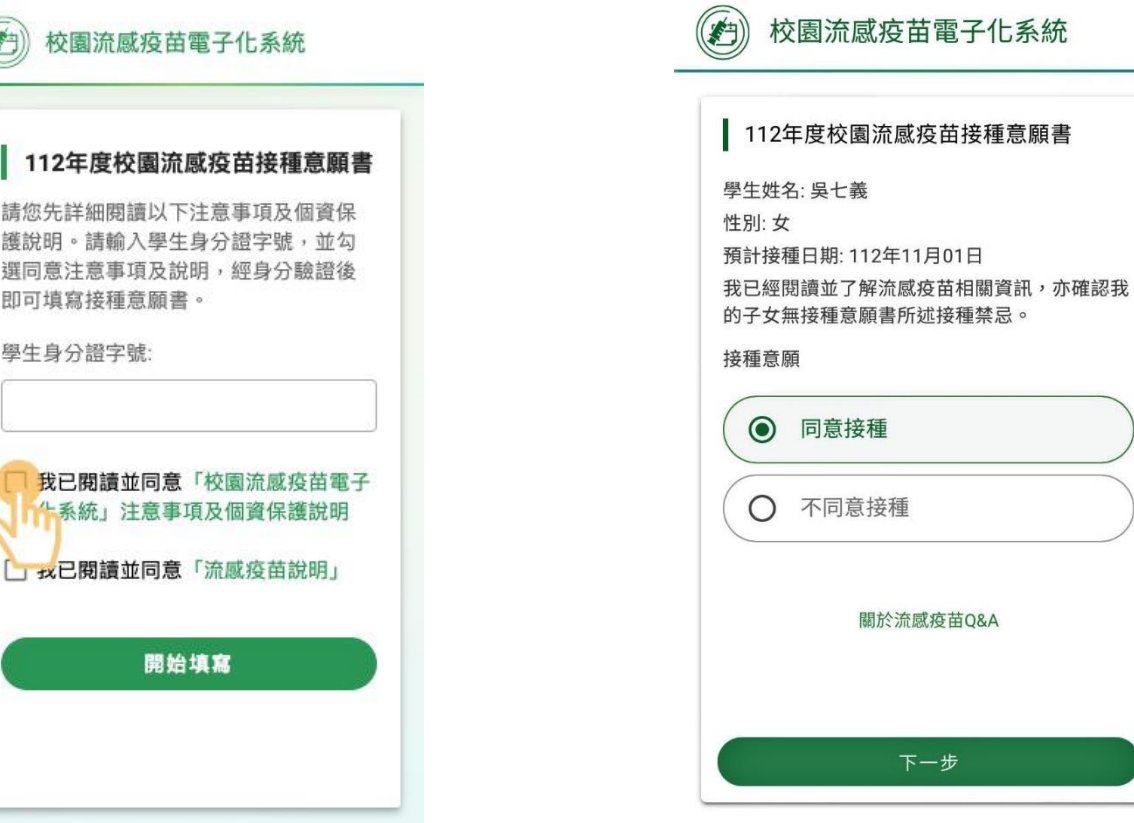

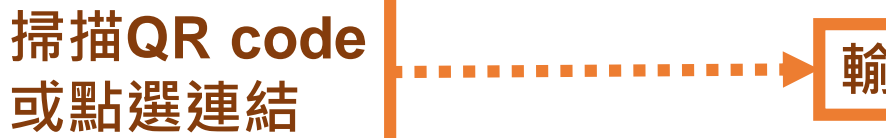

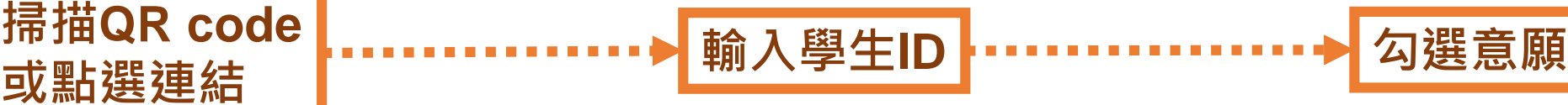

# 線上簽署接種意願書步驟(家長) -2/2

#### (2) 校園流感疫苗電子化系統

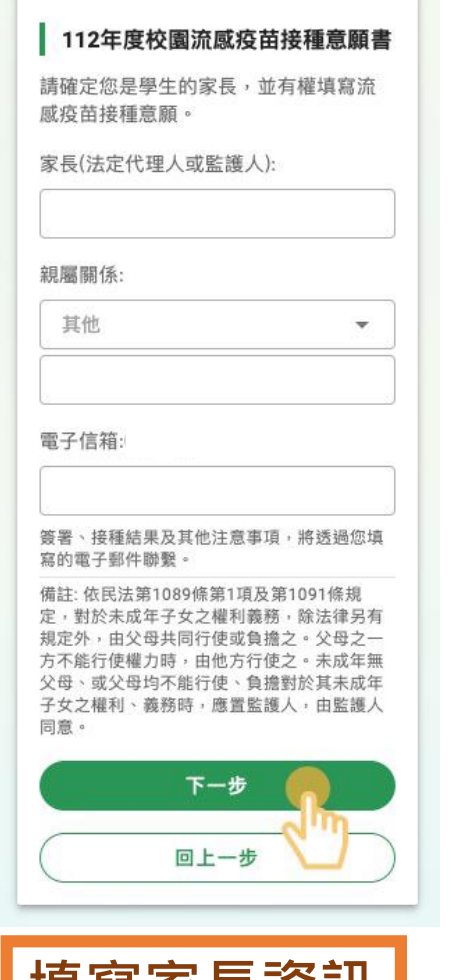

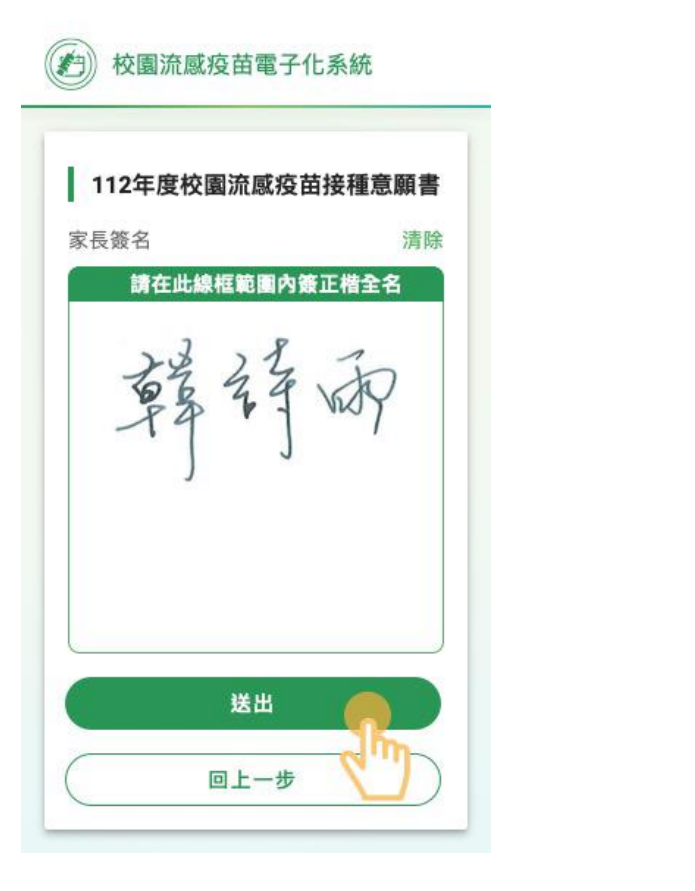

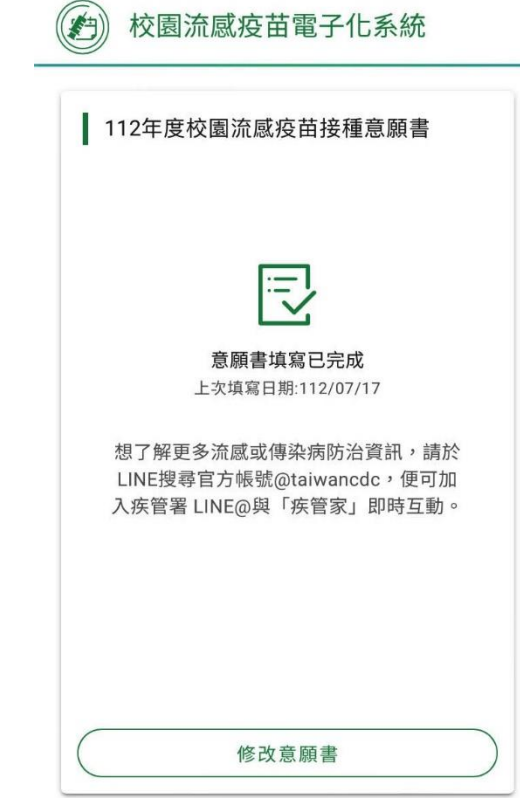

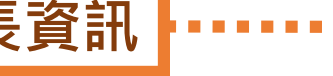

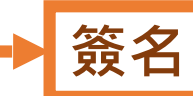

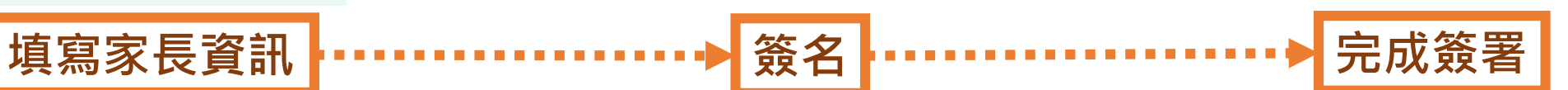

## CIVS系統操作步驟及特色說明

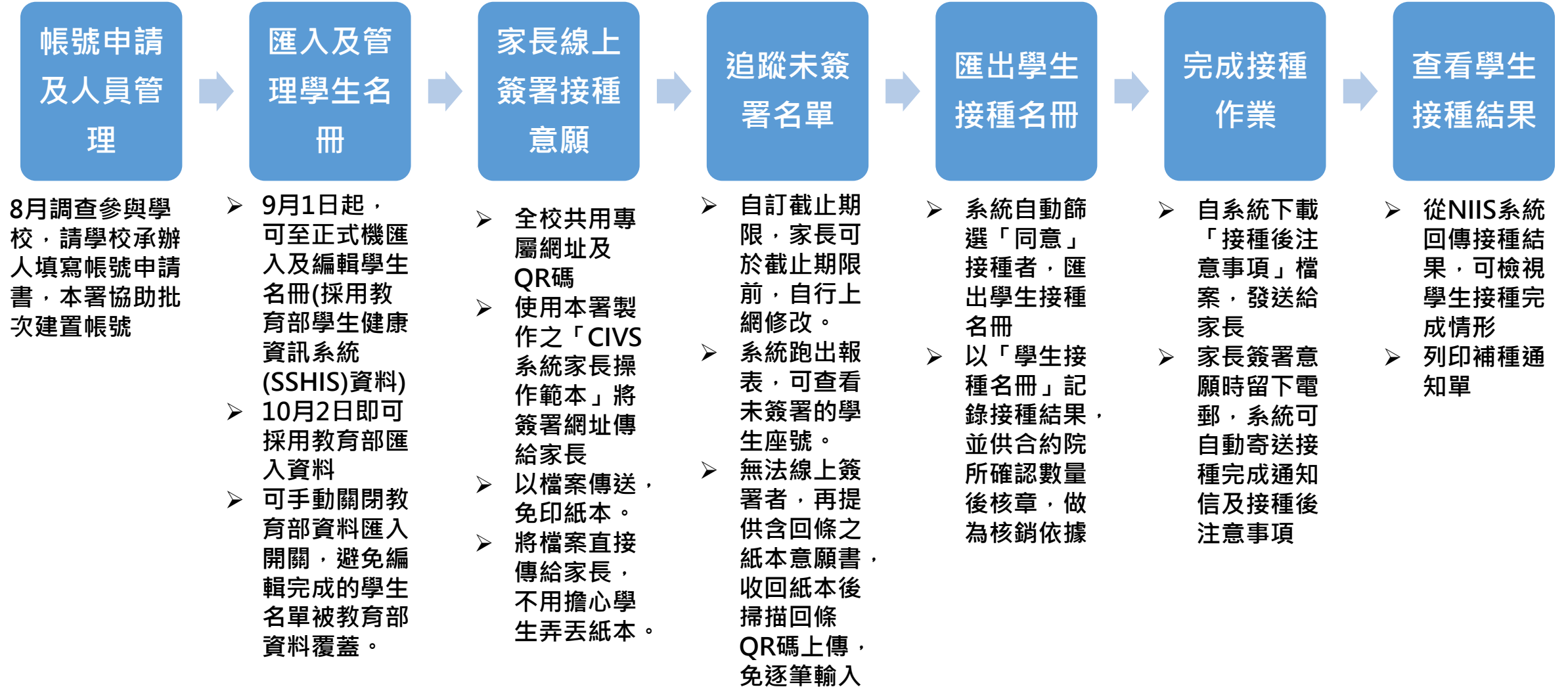

### 系統可匯出之支援表單之使用時機及說明

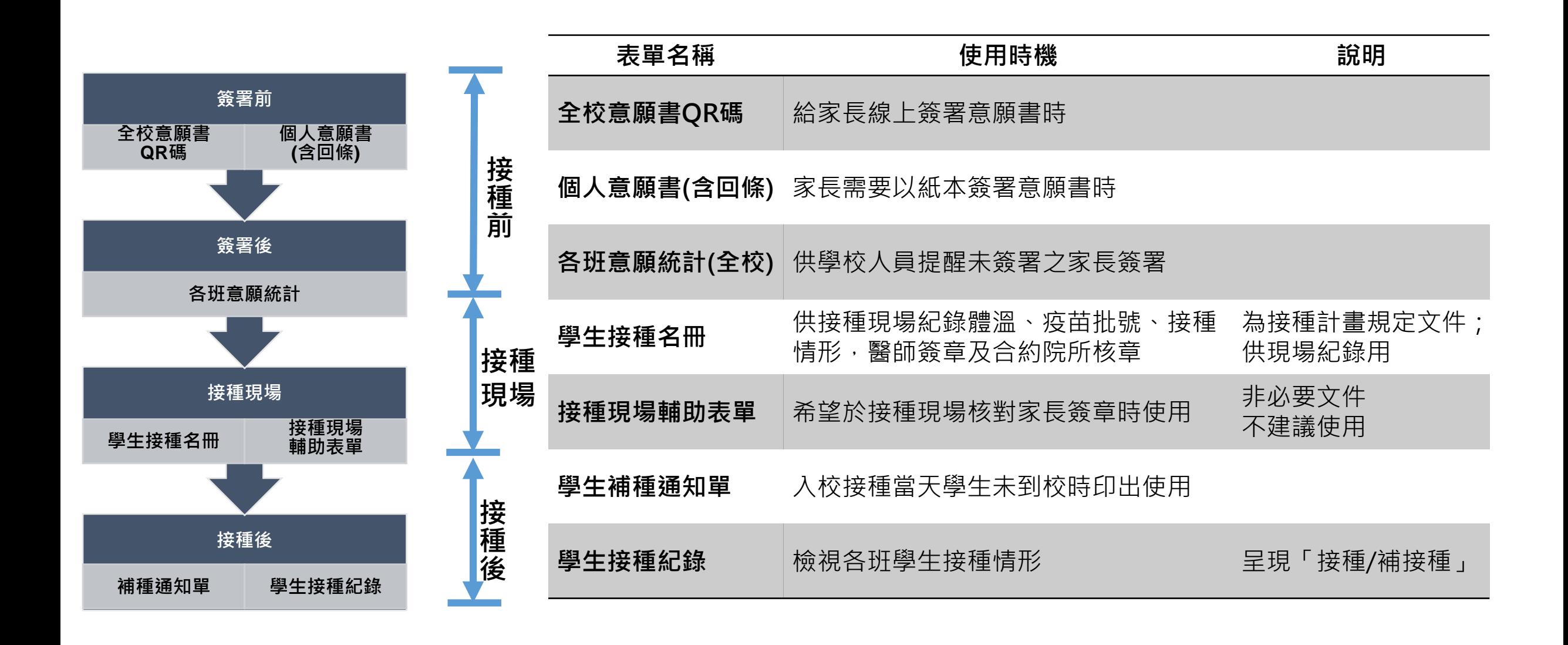

# **大幅降低紙本印製需求及人工作業流程**

**Before After**

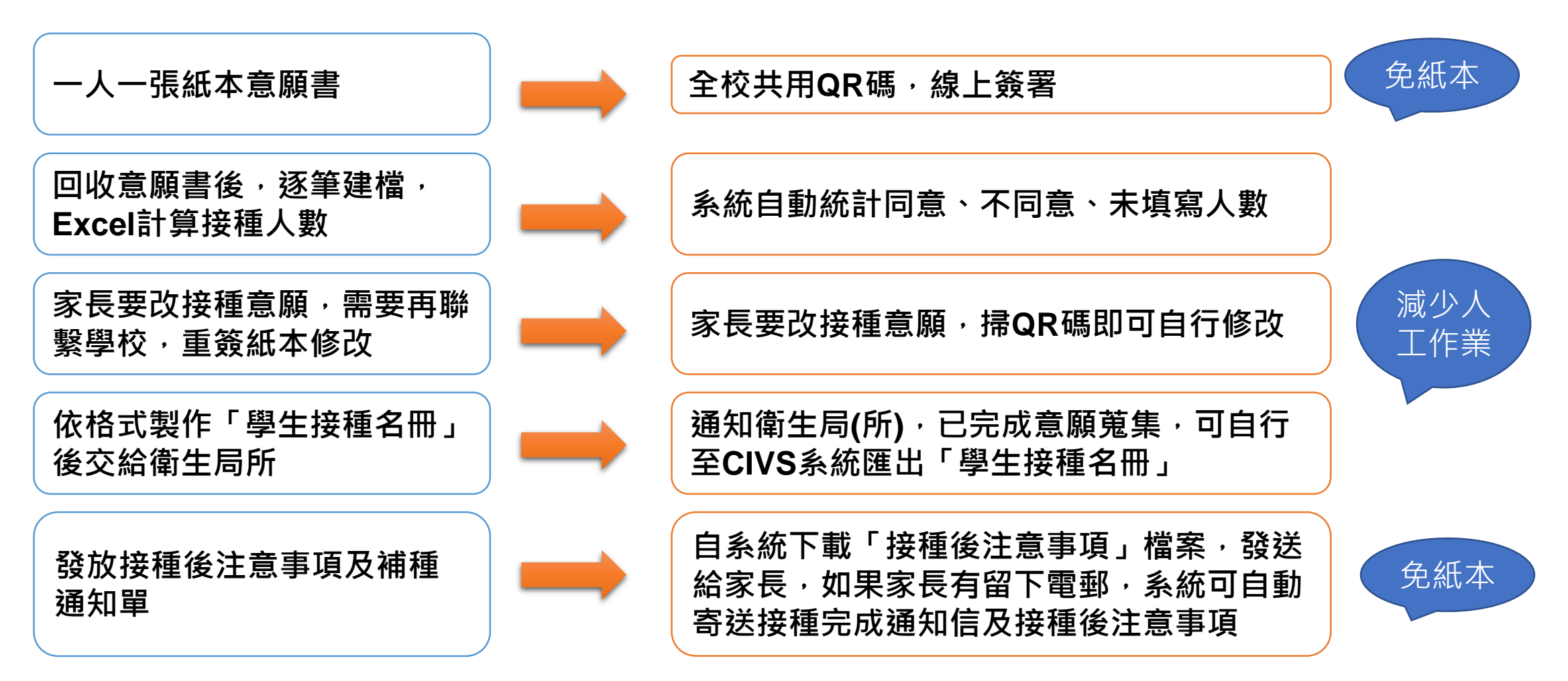

## 仍需印出紙本的情境

### **情境 處理方式**

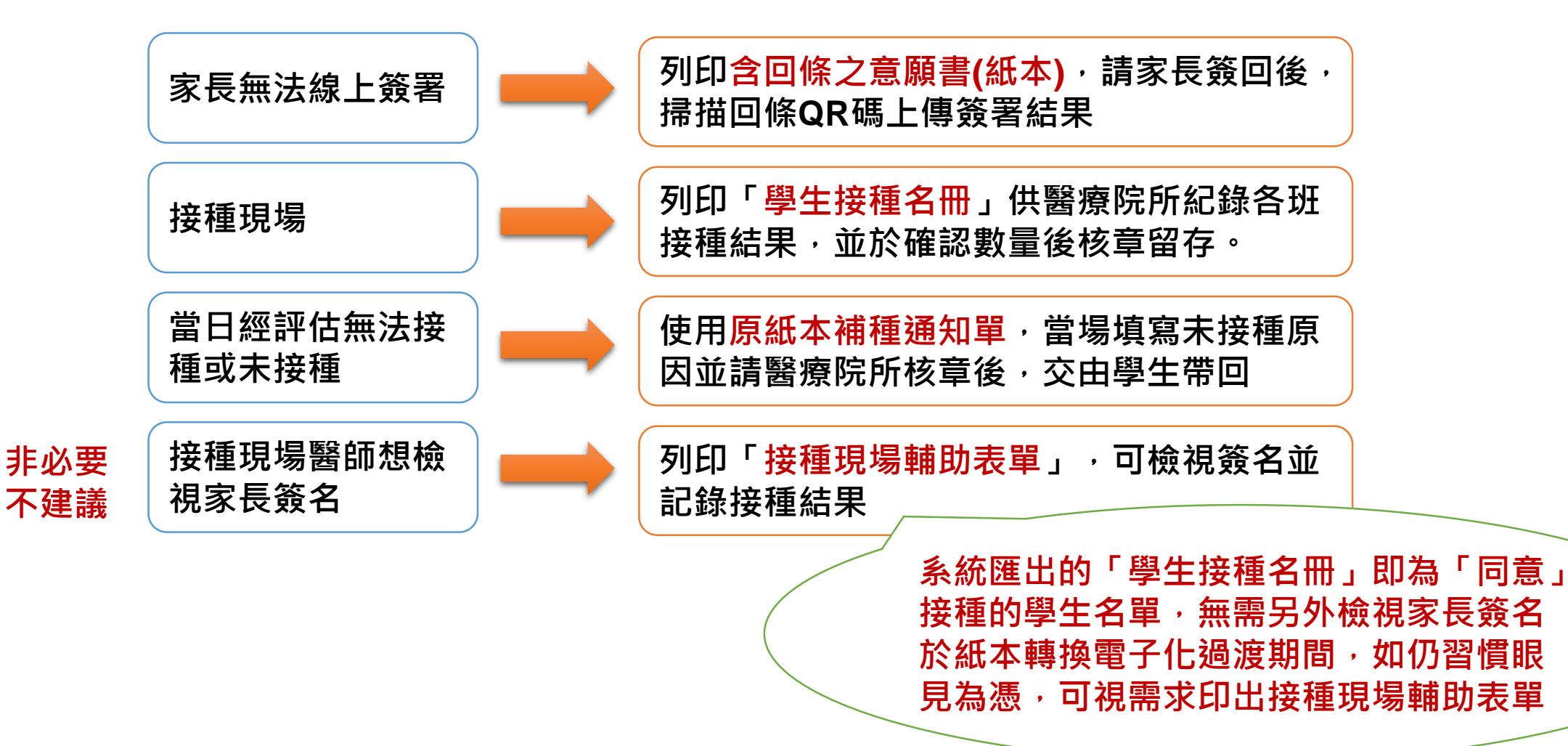

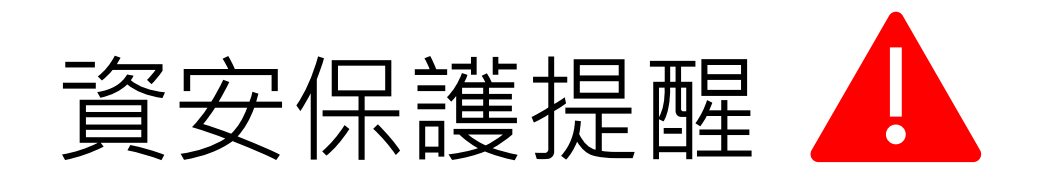

#### **請審慎評估可申請帳號人員。**

#### **非必要不建議匯出含個資之資料。**

**為保護學生個資,依資安規定,匯出表單如含個資,應採「隱碼」方式匯 出(例如:A12367OOOO、王O明、96/OO/01)。**

**考量接種團隊於接種前有對學生進行三讀五對之需求,CIVS系統可選擇 明碼或隱碼匯出接種現場用表單。**

**倘為明碼匯出,會將檔案加密、加註資安警語及顯示列印單位(系統後台 亦會紀錄匯出人員)。**

**如辦理接種工作過程,有匯出/匯入之含個資電子檔或表單之需要,檔案/紙 → 本表單持有者均有責任妥善保存資料避免外流,並應於造冊作業或接種作業 完成後,立即進行檔案刪除或紙張銷毀。**

# 課前小叮嚀! ▲

▶ 8月31日前皆以申請測試機帳號,並於測試機進行實作練習。

**測試機內請勿上傳校內學生真實資料,請採用本次課程講義提供之示範檔進行功能操作**

**先不用急著申請正式機帳號,本署將於8月中下旬,請學校填寫調查表及CIVS帳號申請 書,本署將統一於8月31日協助批次建置使用者帳號,9月1日再登入正式機。**

本課程已另外製作功能操作影片、常見問答集、使用者操作手冊等, 可於課程結束後, **至講義雲端下載區下載使用。**

**本署將在課程結束後1週內建置完成課程影片檔,上傳至講義雲端下載區供複習觀看**

## **報告完畢 敬請指教**